## 1. Log in Screen

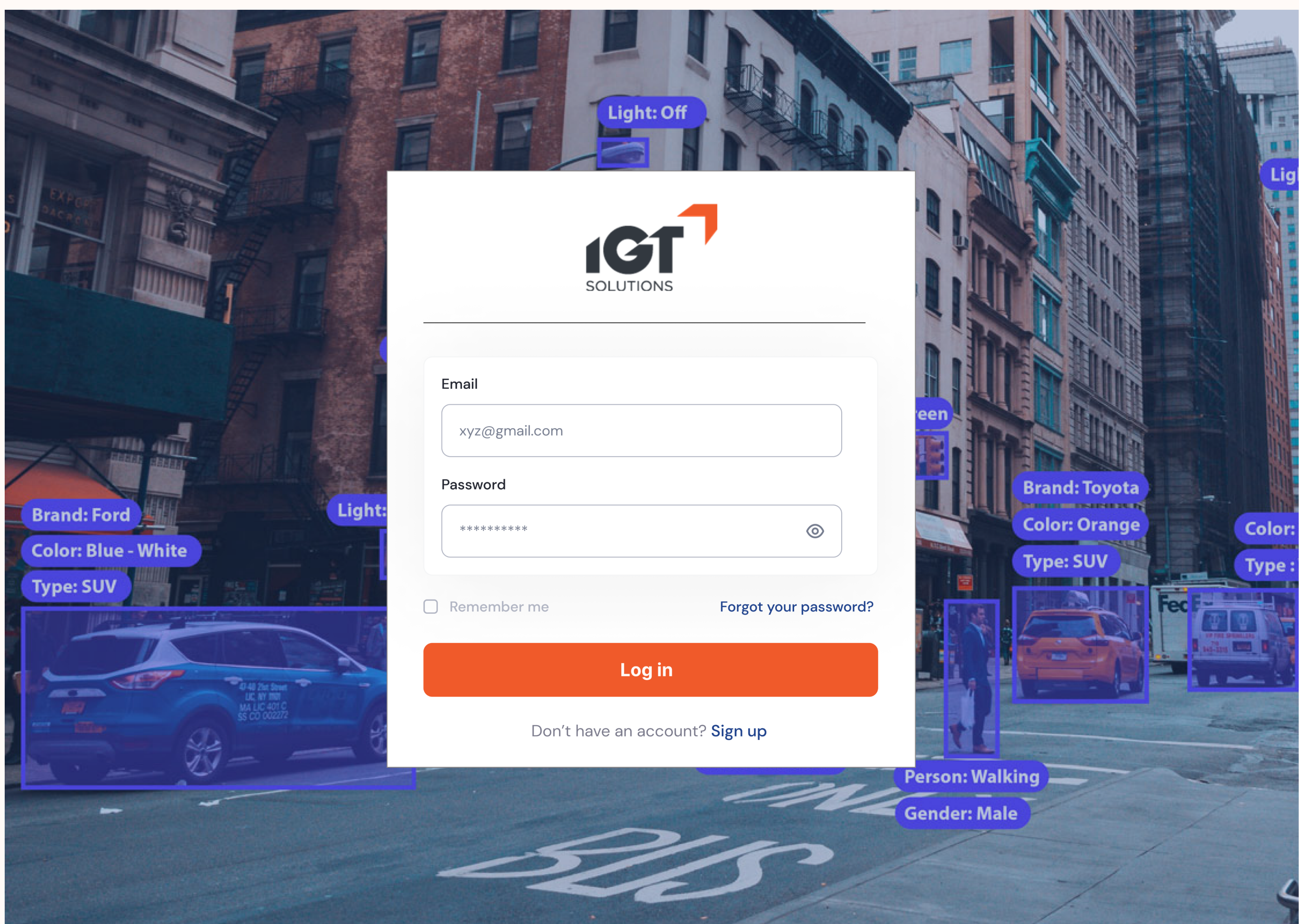

## 02. Sign up Screen

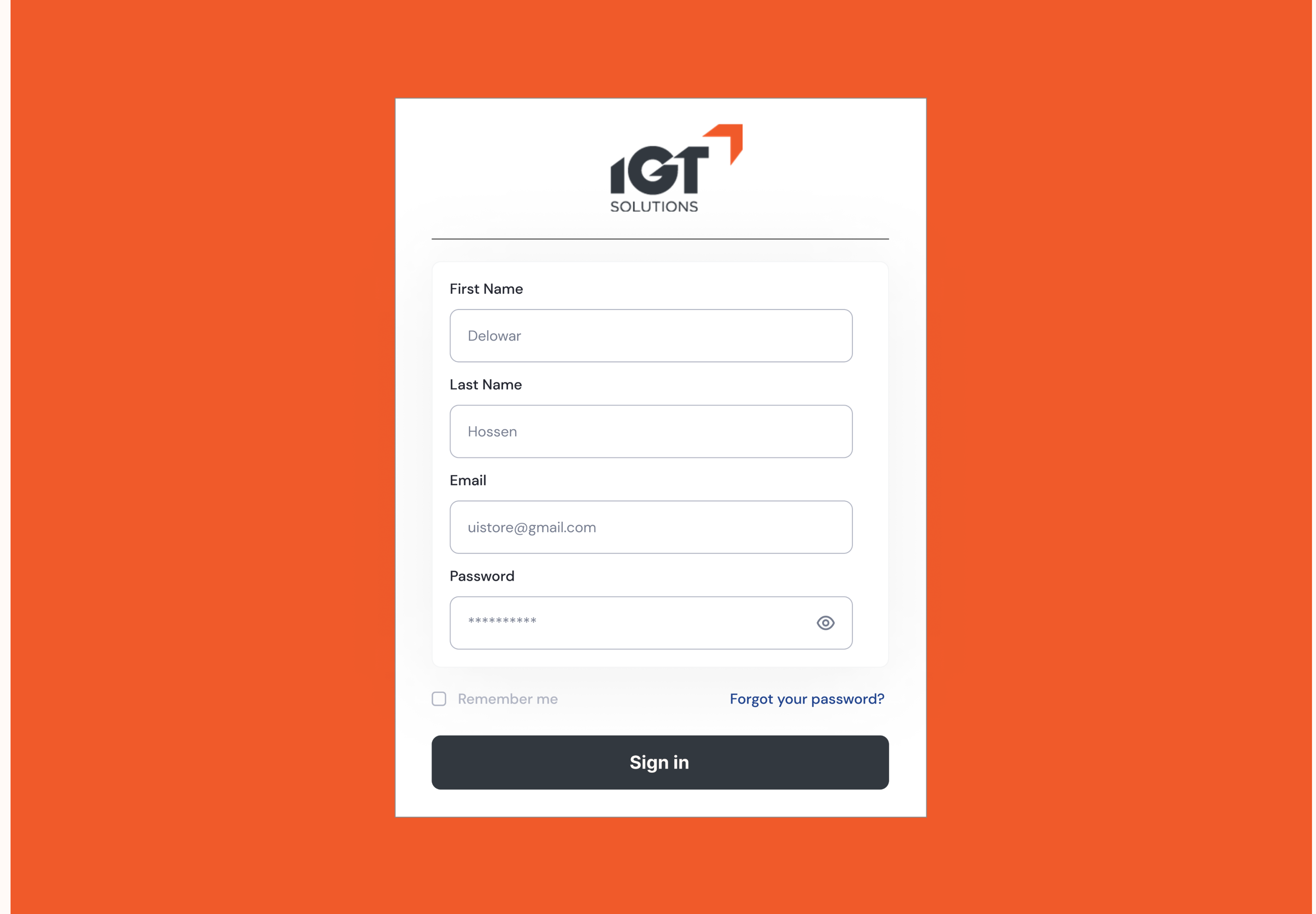

## 03. Forgot Password Screen

#### **Forgot Password**

Please select option to send link reset password

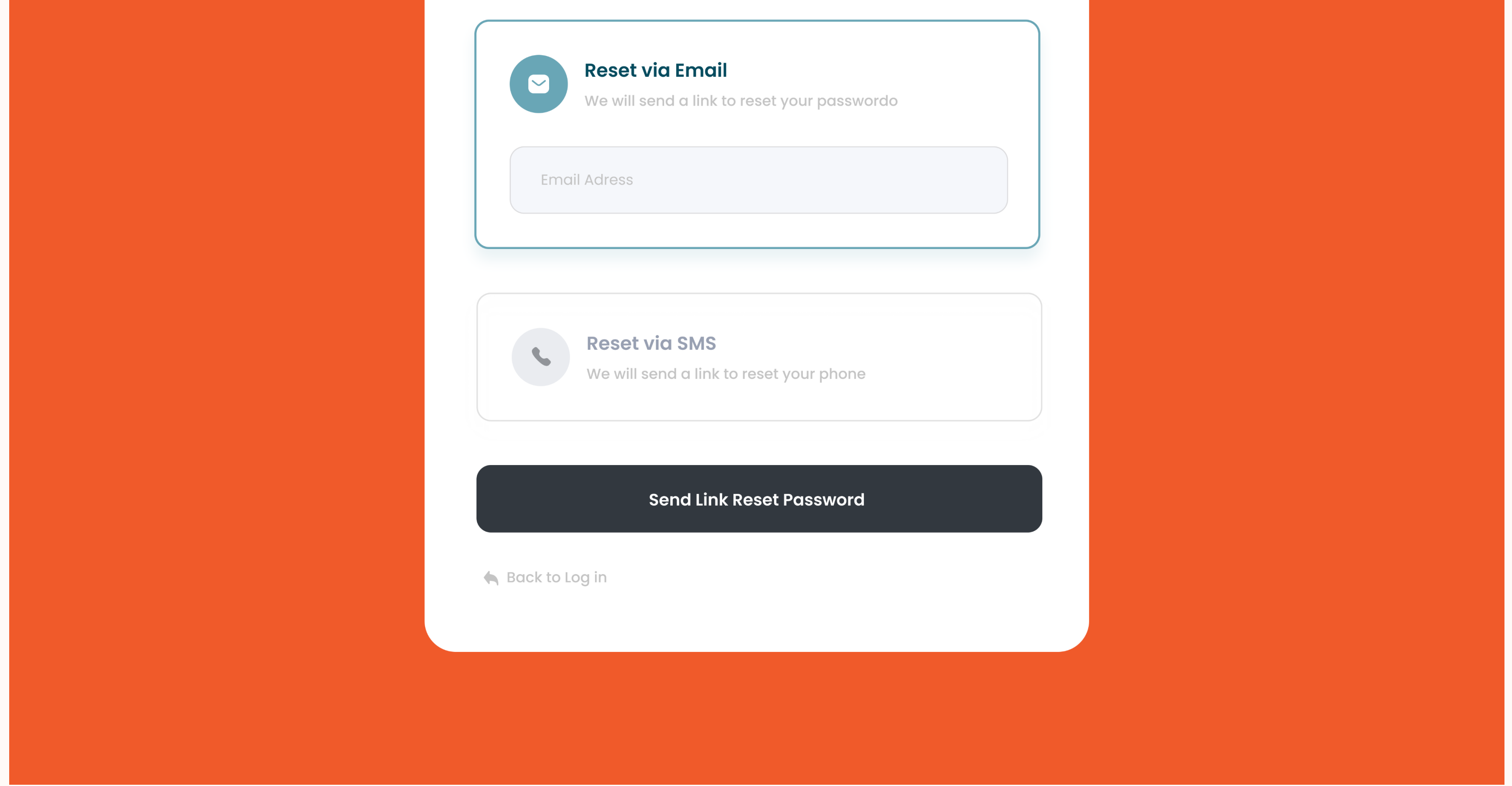

### 04. Reset Password Screen

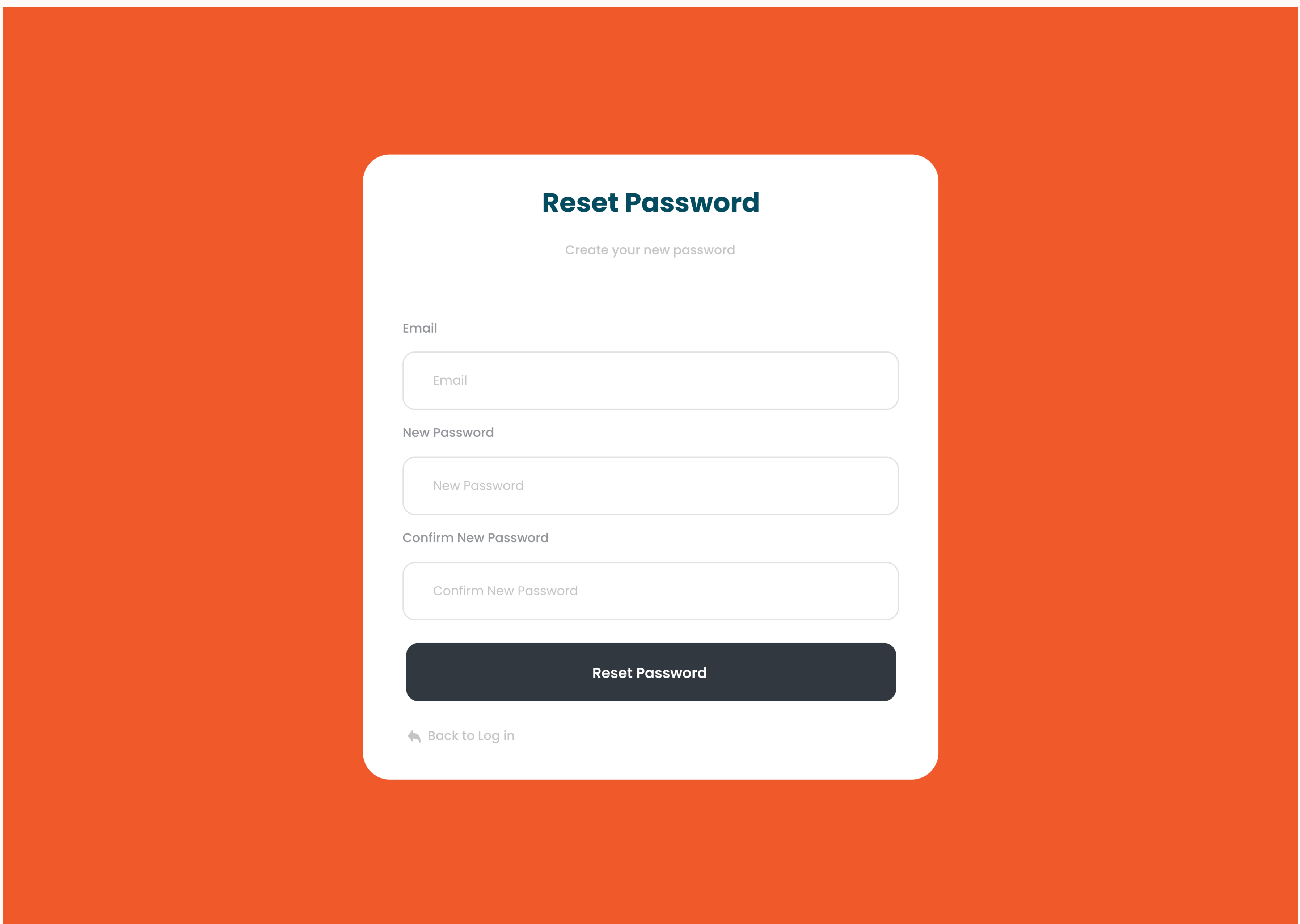

## 05. Password Changed Screen

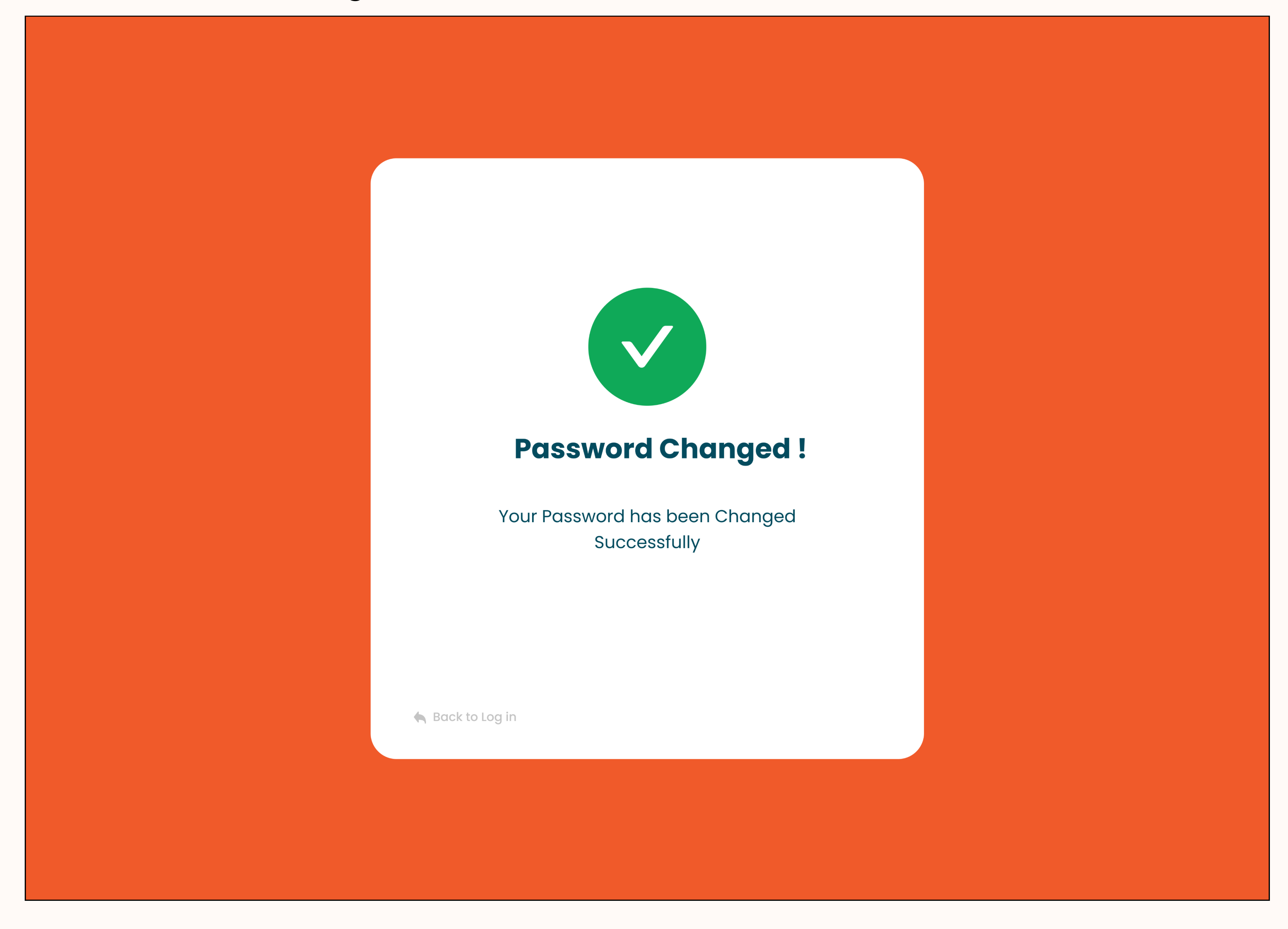

# 06. All Projects / Landing / Home Screen

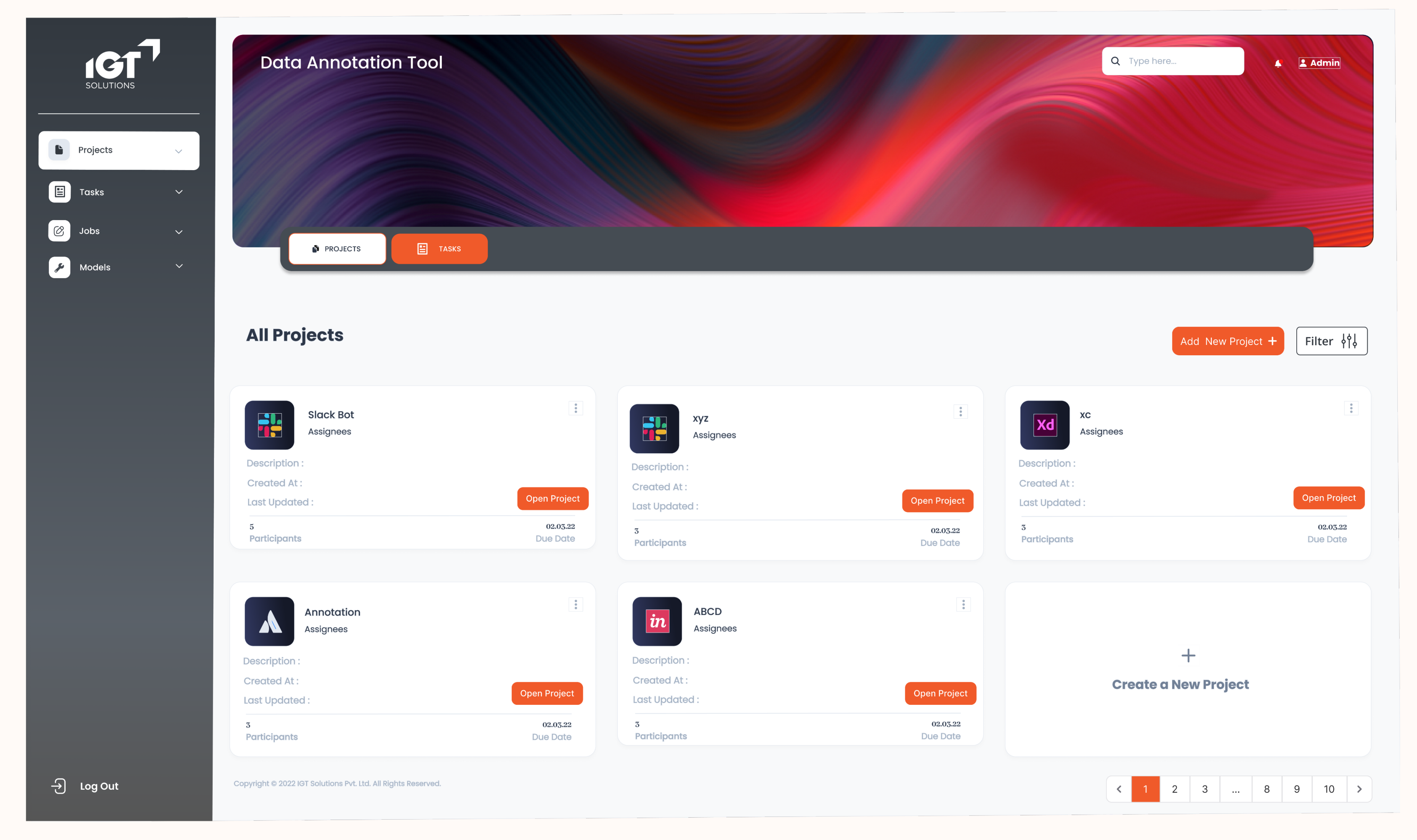

## 07. Add New Project Screen

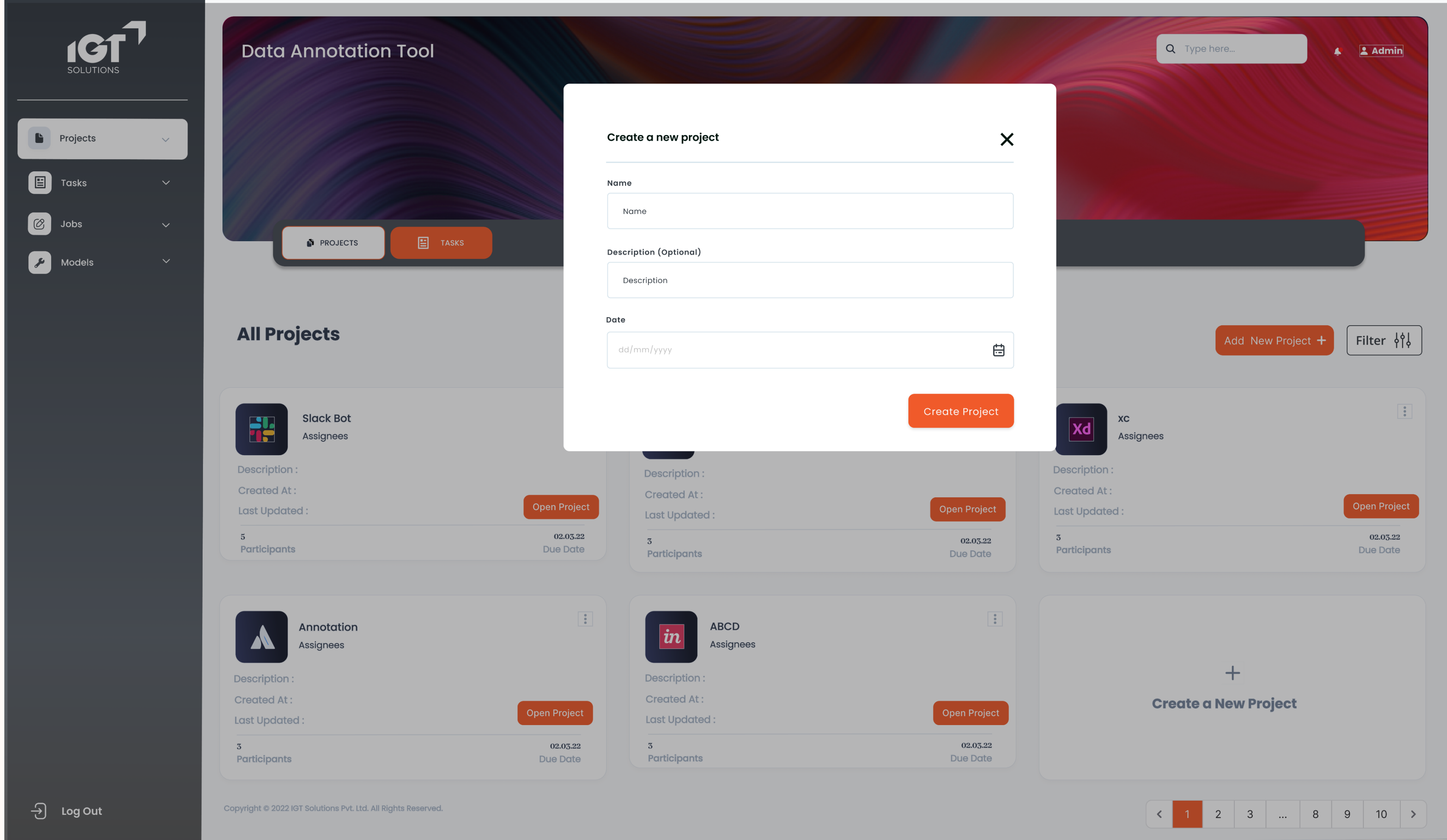

## 08. All Tasks Screen

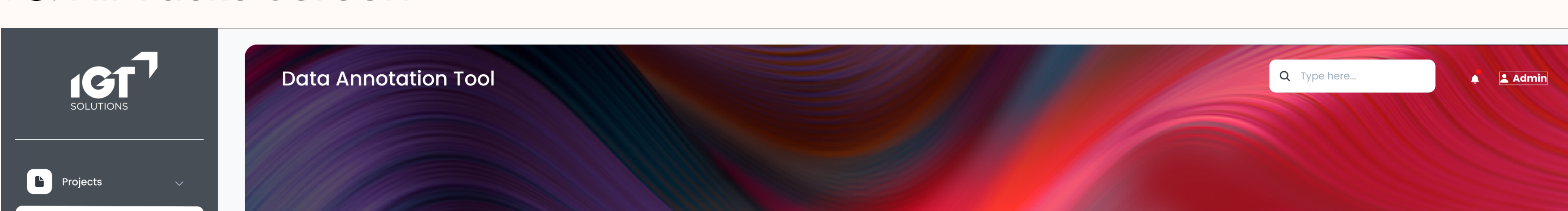

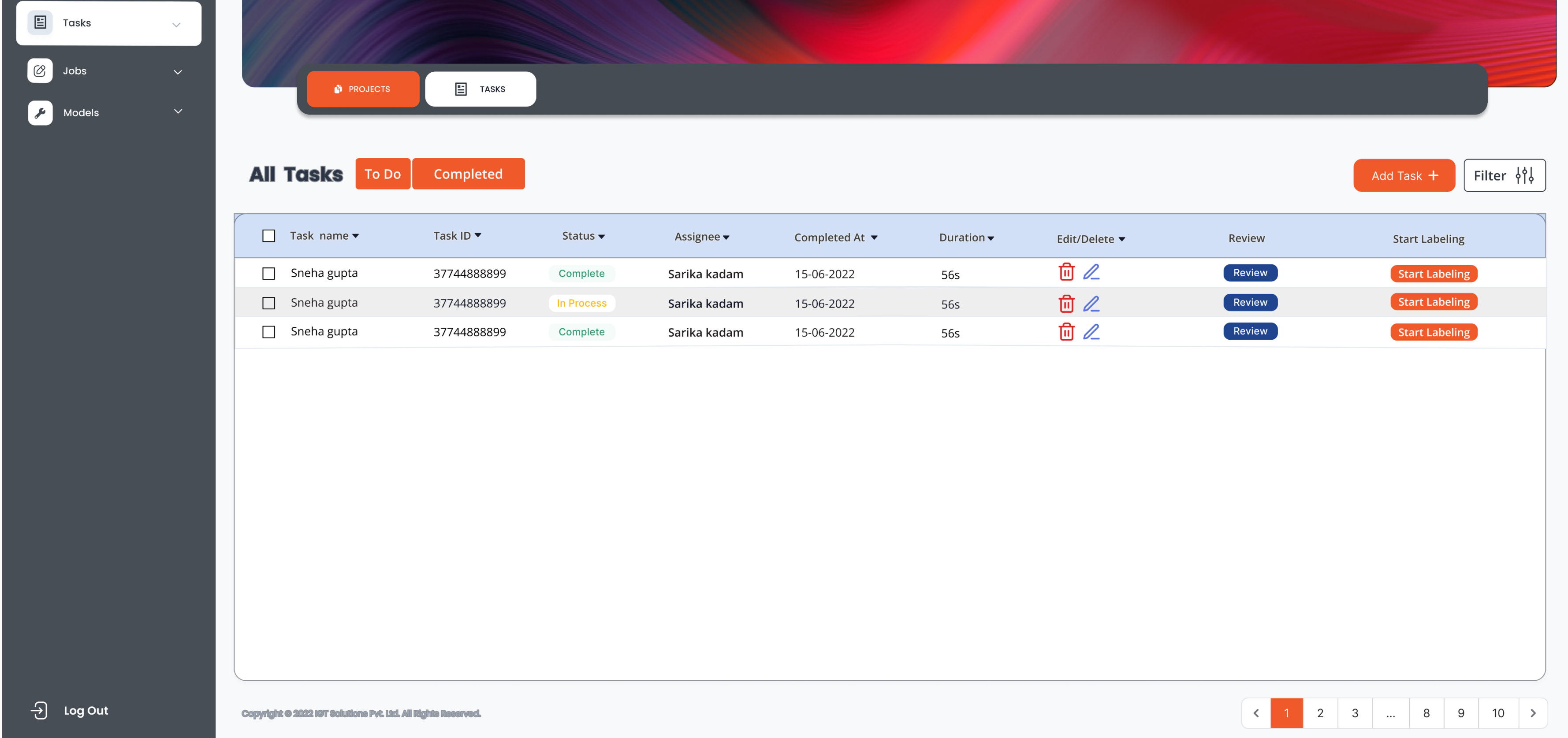

### 09. Add New Task Screen

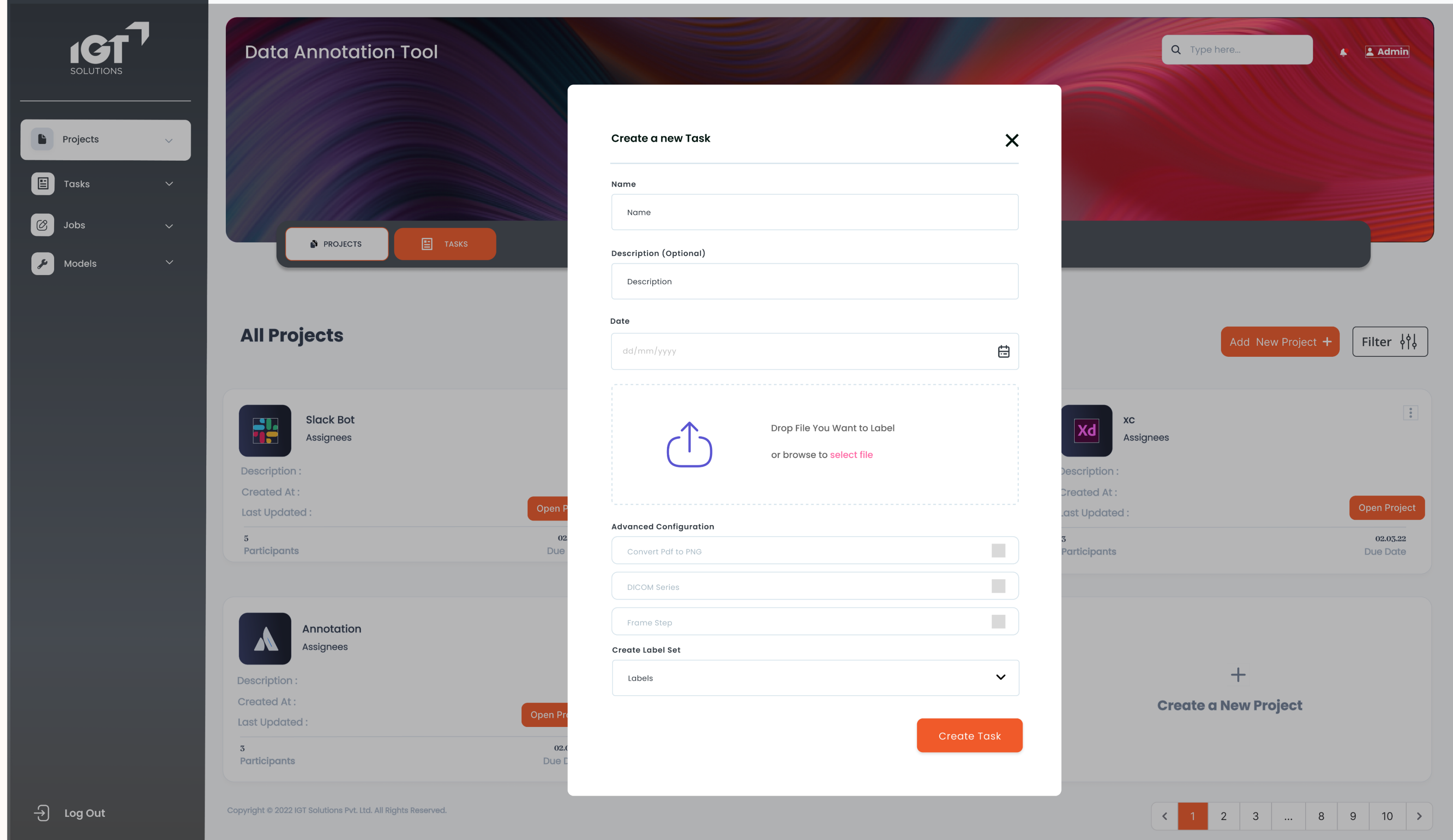

## 10. Jobs Annotation Screen

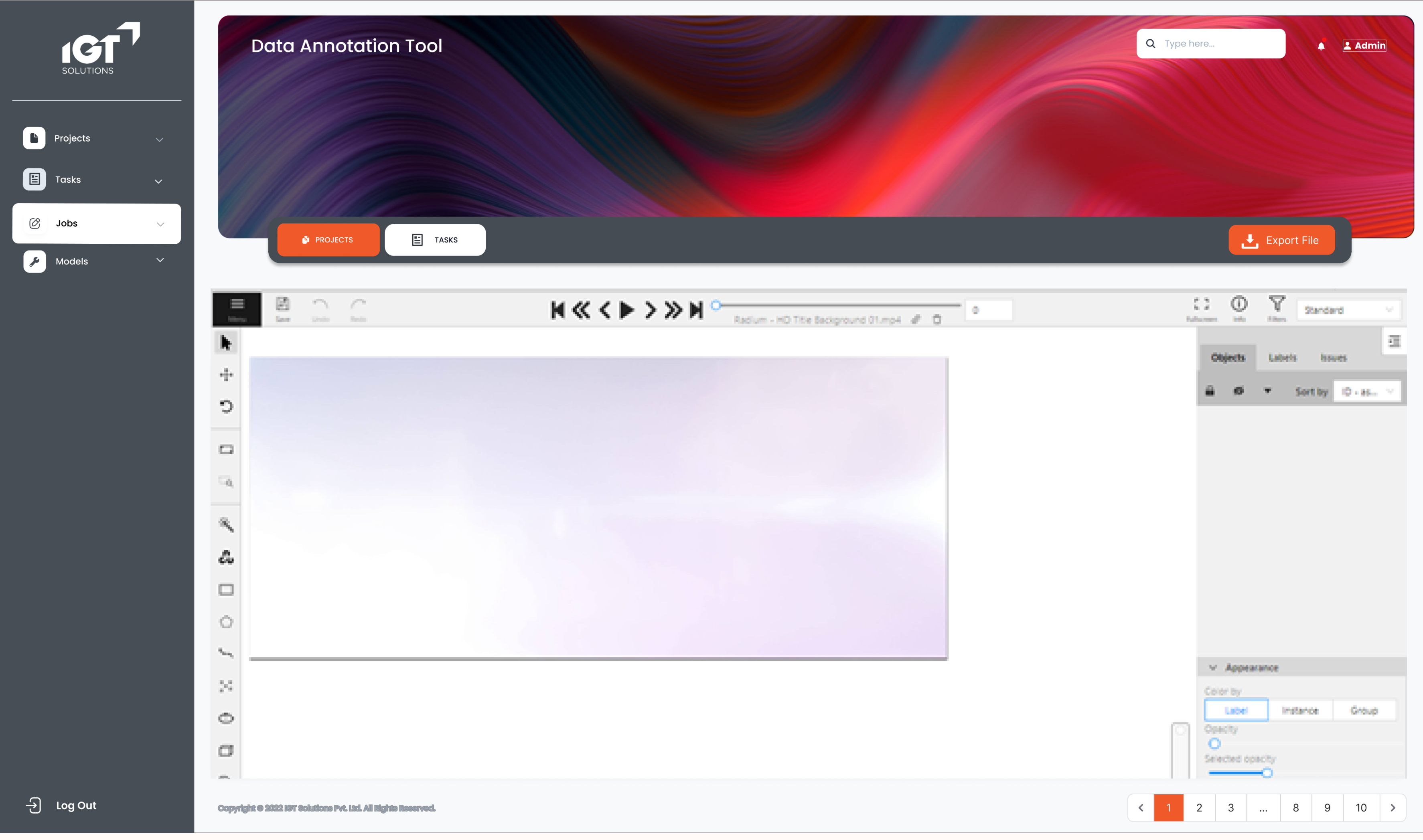